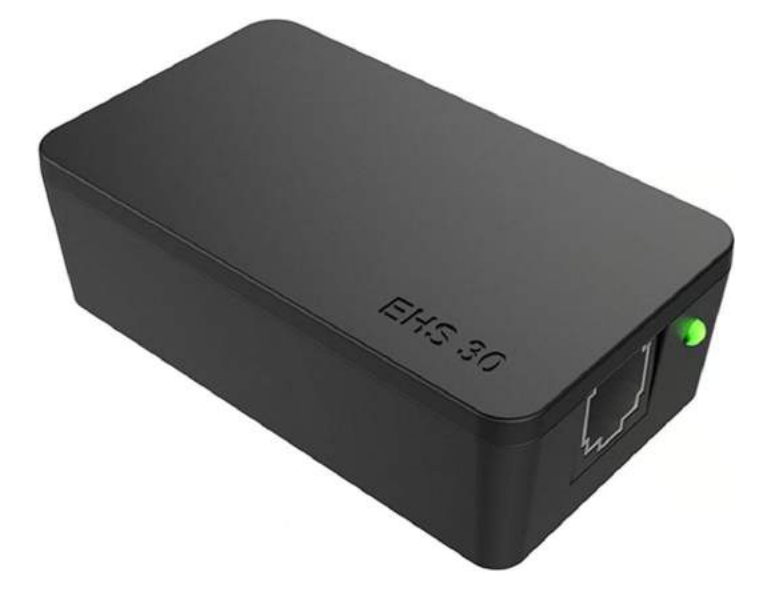

# **[Htek EHS30 Adapter User Manual](https://www.vdsae.com/product/htek-ehs30-dubai/)**

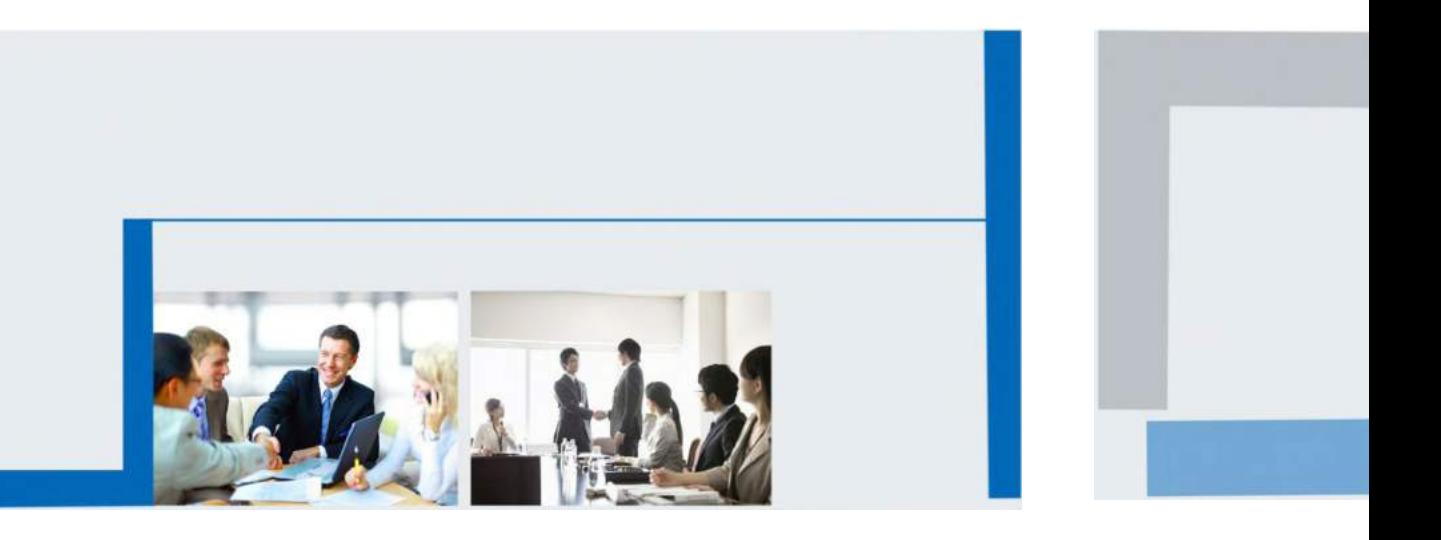

**Version 2.0.4.4.24 Feb. 2018** 

## **Notices Information**

### **Copyright**

Copyright © 2005 - 2018 Nanjing Hanlong Technology CO., LTD. All rights reserved.

Nanjing Hanlong Technology Co., LTD. owns all the rights to modify and copy this document at any time. And all the illustrations and text in this document are copyright protected. Therefore, no parts of this document may be used or reproduced, transmitted by the third parties for any purposes without the express written permission of Nanjing Hanlong Technology CO., LTD.

When this document is made available on htek website , Nanjing Hanlong Technology Co., LTD. gives its right to download and print copies of this content only for private use as a user manual. No parts shall have the right to alter, modify or use as commercial means without prior written permission from Nanjing Hanlong Technology Co., LTD.

#### **Safety Instructions**

- To use the EHS30, please follow the instructions in this user manual.
- This EHS30 is only for indoor use. And also avoid in high humidity, water and some other liquids.
- Do not use the EHS30 during thunderstorms.
- CE
- FCC

#### **WEEE Warning**

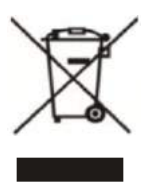

To avoid the potential effects on the environment and human health as a result of the presence of hazardous substances in electrical and electronic equipment, end users of electrical and electronic equipment should understand the meaning of the crossed-out wheeled bin symbol. Do not dispose of WEEE as unsorted municipal waste and have to collect such

WEEE separately.

#### **Cleaning**

To clean the device, use an anti-static cloth. Please avoid cleaning liquids as they might damage the surface or internal electronics of the EHS30.

# r:J-l~ek

### **FCC Statement**

1. This device complies with Part 15 of the FCC Rules. Operation is subject to the following two conditions:

(1) This device may not cause harmful interference.

(2) This device must accept any interference received, including interference that may cause undesired operation.

2. Changes or modifications not expressly approved by the party responsible for compliance could void the user's authority to operate the equipment.

NOTE: This equipment has been tested and found to comply with the limits for a Class B digital device, pursuant to Part 15 of the FCC Rules. These limits are designed to provide reasonable protection against harmful interference in a residential installation.

This equipment generates uses and can radiate radio frequency energy and, if not installed and used in accordance with the instructions, may cause harmful interference to radio communications. However, there is no guarantee that interference will not occur in a particular installation. If this equipment does cause harmful interference to radio or television reception, which can be determined by turning the equipment off and on, the user is encouraged to try to correct the interference by one or more of the following measures:

Reorient or relocate the receiving antenna.

Increase the separation between the equipment and receiver.

Connect the equipment into an outlet on a circuit different from that to which the receiver is connected.

Consult the dealer or an experienced radio/TV technician for help.

# **Htek**

### **Table of Content**

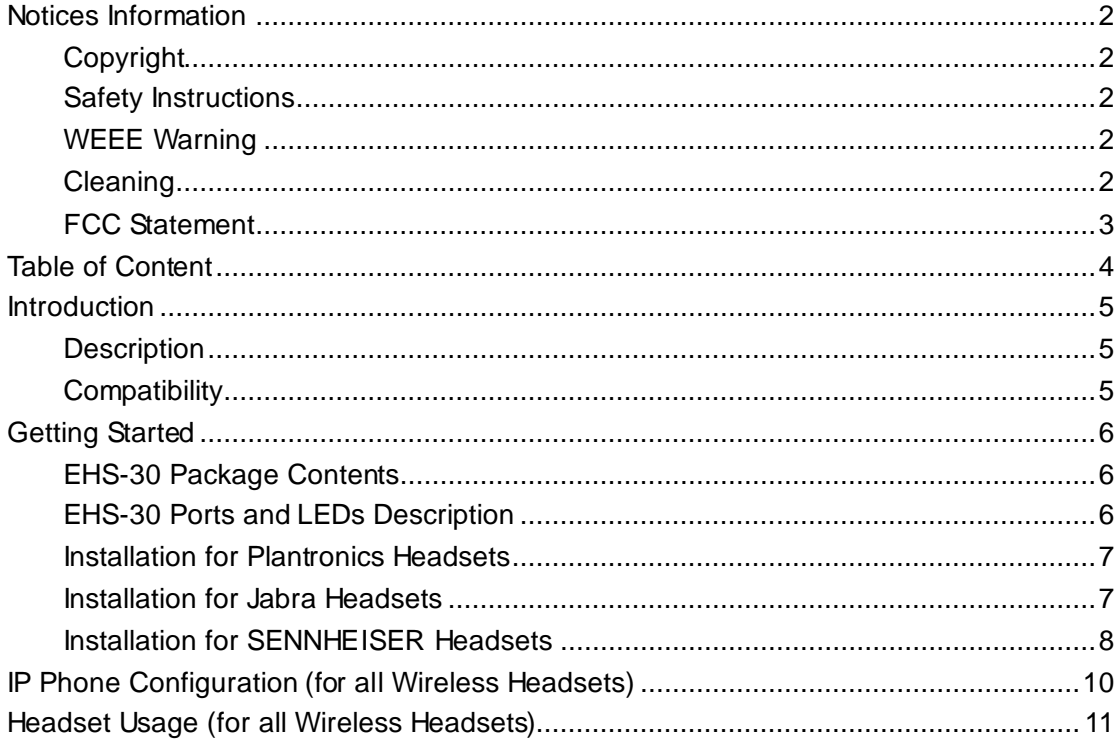

# Htek

### **Introduction**

#### **Description**

The Htek™ EHS30 Wireless Headset Adapter is perfect for connecting Htek phones to supported wireless headsets. It is simple to use and install, and allows the user to control off-hook, talk, and on-hook modes of Htek (Hanlongtek) IP phones from the headset. The EHS Adapter connects between the Htek IP phone and the Wireless Headset base unit.

### **Compatibility**

**Htek IP Phones \*:** UC926, UC926E, UC924, UC924E, UC923, UC903, UC862, UC842, UC860, UC840, UC806, UC806T, UC806G, UC804, UC804T and UC804G.

**Plantronics® Wireless Headsets:** Plantronics CS510, CS520, CS540. (Headset bases C052 and C054)

**Jabra**® **Headsets:** 9400BS (9460), WHB005BS(U) (925), BT2046.

**SENNHEISER**® **Wired headset:** SC230,SC260,SC660

**SENNHEISER**® **Wireless Headsets:** DW Pro2,SD Pro2,D10

**\*Firmware Note:** Plantronics Headsets require Htek firmware 1.0.3.88 (2015\_08\_21) or later, and Jabra Headsets require Htek firmware 1.0.3.94 or later.

### **Getting Started**

#### **EHS-30 Package Contents**

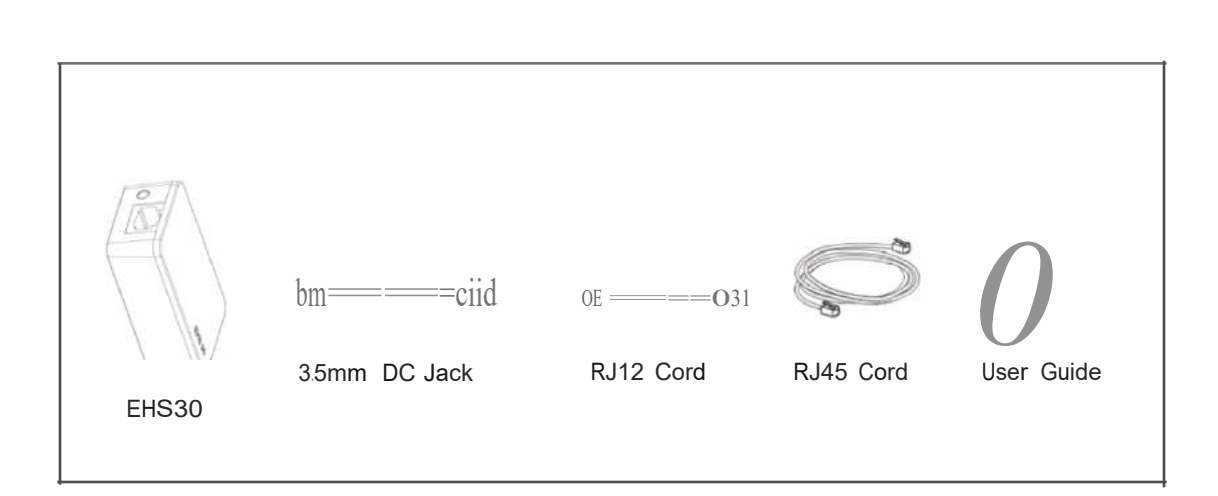

### **EHS-30 Ports and LEDs Description**

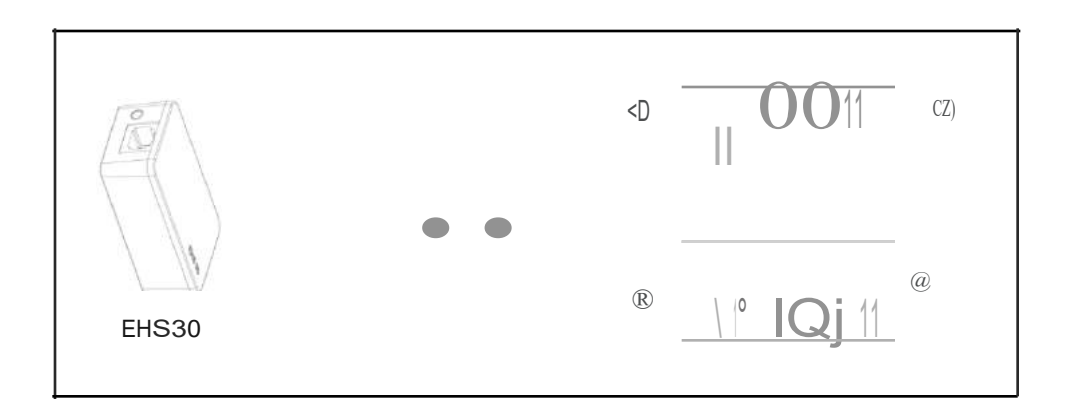

- **(1) RJ-12 Port for IP Phone EXT/EHS or Expansion Module**
- **(2) Operation LED**
- **(3) 3.5mm DC Power Jack (for Plantronics Headsets)**
- **(4) RJ-45 Jack (for Jabra Headsets)**

## **r:J-l~ek**

#### **Installation for Plantronics Headsets**

The following figure shows the connections between the EHS-30 Adapter, the bottom of the Htek IP Phone, and the Plantronics wireless headset base unit.

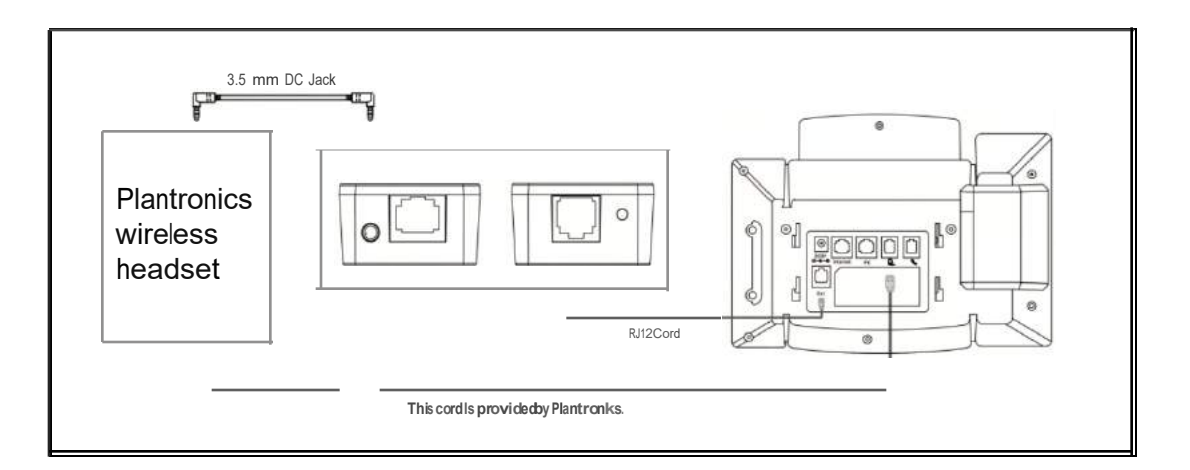

#### **Steps:**

**1.** Connect the Wireless Headset to the RJ-9 Headset port on the IP Phone, using the cord provided by Plantronics.

**2.** Connect the included RJ-12 cord between the EHS-30 Adapter RJ12 Port (Port 1) and the EXT/EHS port of the Htek IP Phone (or to the Expansion Module EXT port, if the expansion module is connected).

**3.** Connect the 3.5mm DC Power Port (Port 3) of the EHS-30 Adapter to the Plantronics Wireless headset using the included 3.5mm DC power cord.

**Note:** For Plantronics Headsets, the RJ45 jack of the EHS-30 Adapter is not used.

#### **Installation for Jabra Headsets**

The following figure shows the connections between the EHS-30 Adapter, the bottom of the Htek IP Phone, and the Jabra wireless headset base unit.

## **r:J-l~ek**

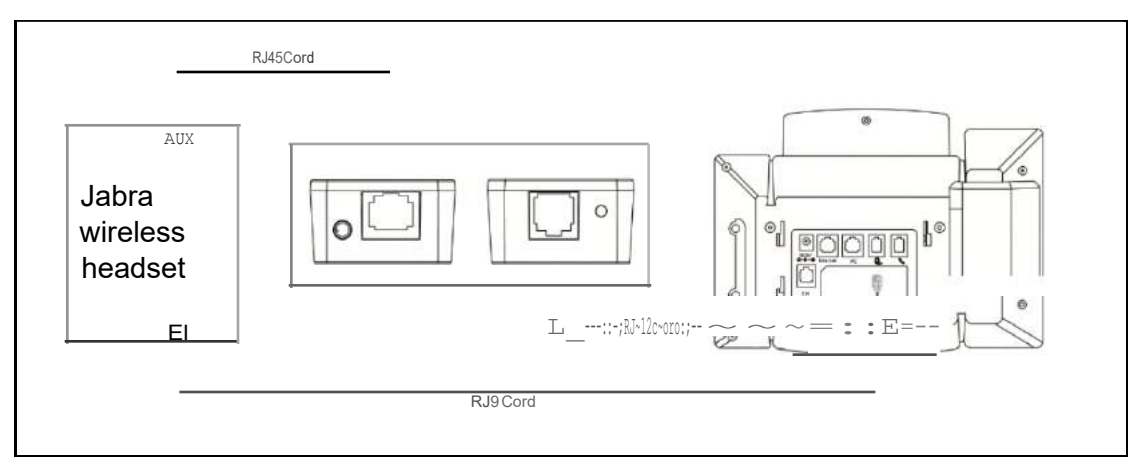

#### **Steps:**

**1.** Connect Aux Port of the Jabra Wireless Headset to the RJ45 port (Port 4) of the EHS-30 Adapter. (The RJ-45 cord may be supplied by Jabra or obtained separately).

**2.** Connect the included RJ-12 cord between the EHS-30 Adapter RJ12 Port (Port 1) and the EXT/EHS port of the Htek IP Phone (or to the Expansion Module EXT port, if the expansion module is connected).

**3.** Connect the RJ-9 cord from the Jabra Wireless Headset to the Headset jack of the Htek IP phone.

**Note:** For Jabra Headsets, the 3.5mm DC Power jack and cord are not used.

#### **Installation for SENNHEISER Headsets**

The following figure shows the connections between the EHS-30 Adapter, the bottom of the Htek IP Phone, and the SENNHEISER wireless headset base unit.

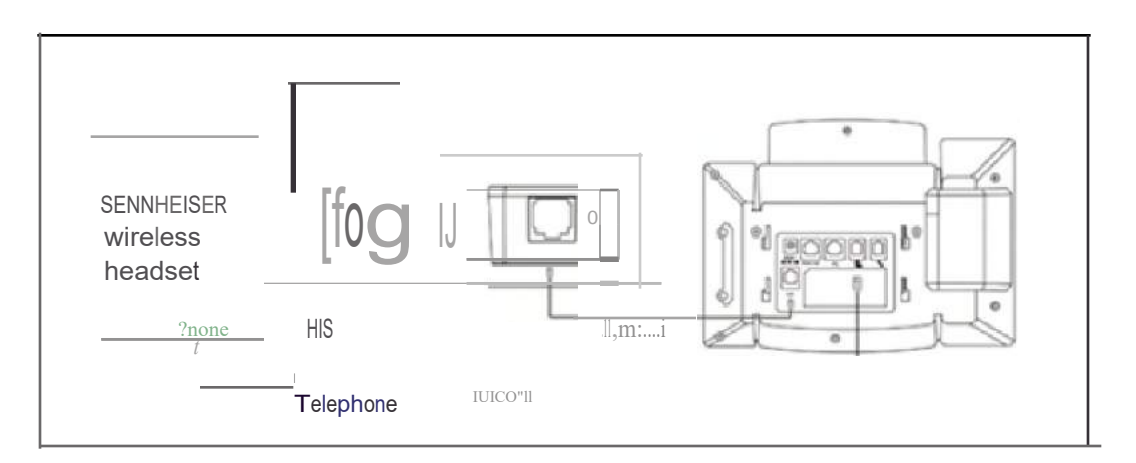

#### **Steps:**

**1.** Connect EHS Port of the SENNHEISER Wireless Headset to the RJ45 port (Port 4) of the EHS-30 Adapter. (The RJ-45 cord may be supplied by SENNHEISER or obtained

# Htek

separately).

**2.** Connect the included RJ-12 cord between the EHS-30 Adapter RJ12 Port (Port 1) and the EXT/EHS port of the Htek IP Phone (or to the Expansion Module EXT port, if the expansion module is connected).

**3.** Connect Telephone Port of the SENNHEISER Wireless Headset to the Headset jack of the Htek IP phone.

**Note:** For SENNHEISER Headsets, the 3.5mm DC Power jack and RJ45 jack are not used.

# **IP Phone Configuration (for all Wireless Headsets)**

For Wireless Headset operation, set the following parameters using the IP Phone Web GUI interface:

1. Log in to the Web Configuration GUI for the IP Phone (as described in the User Manual).

- 2. Go to Setting -> Preference
- 3. Set "HeadSet Priority" to "Enable"
- 4. Set "Ringer Device For HeadSet" to "Use HeadSet"

Refer to the picture below for the correct settings:

Headset Priority

Enable

Ringer Device For Headset

Use Headset ....

# **Headset Usage (for all Wireless Headsets)**

To use the connected Wireless headset (instead of the IP Phone handset), press the Headset key on the keyboard of the phone. The key will light to indicate that you are in Headset mode. Now you can use the wireless headset. To return to normal operation using the handset, press the Headset key again. The key backlight will turn off to indicate that the headset is not active.

Please Note :

(1) EHS version 0.2 just support Protocol IQ of Jabra wireless headset , But ,EHS version 0.3 support Protocol IQ and DSHG of Jabra wireless headset

(2) EHS 30 support two protocol ( IQ , DSHG ) of Jabra Wireless headset . In order to make our phone can recognize which kind of protocol the Jabra Wireless headset use . Please press the off-hook button on headset in the followed two situation:

1 : when you use the Jabra wireless headset (protocol DSHG) first time . After connect the devices and complete the webpage setting , please press the off-hook button on headset. 2 : When the Jabra wireless headset(Protocol DSHG) in use , after the phone restart or reboot every time , please press the off-hook button on headset.